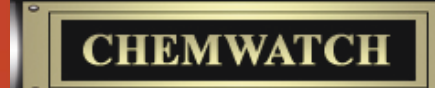

# **4** 2007

# **Chemwatch Newsletter** Quarterly CD Release

#### **Head Office**

70 Bambra Road Caulfield North Victoria 3161 Australia Telephone: (+61 3) 9572 4700 Fax: (+61 3) 9572 4777 chemwatch@chemwatch.net www.chemwatch.net

# **Why not upgrade to Internet Chemgold II?**

**Some users are not aware that all the core functions of the Chemwatch Chemicals Management System are available through the Internet in a very user-friendly interface. We call it Chemgold II (CG2).**

#### **Chemwatch Blue:**

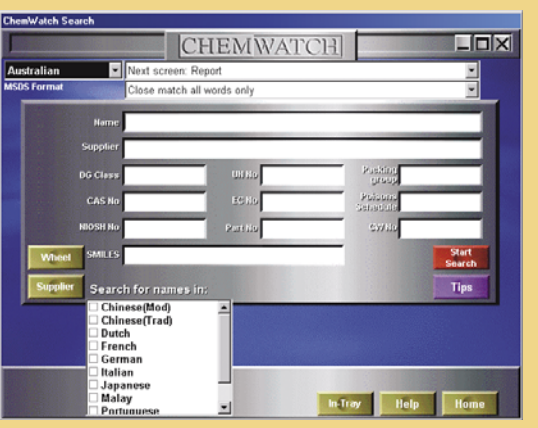

## **Chemgold II:**

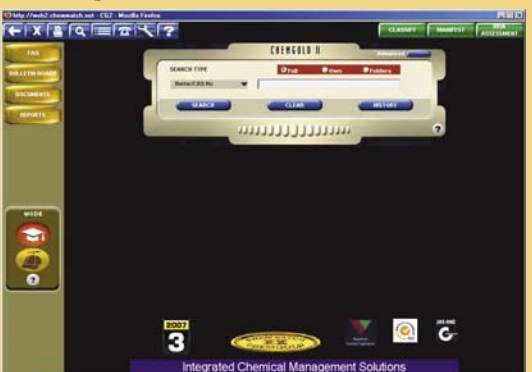

#### *Here are some reasons why you might want to upgrade:*

#### **No need to install CD's or bug your IT people!**

Since the program and your data lives on our server, there is no need to install CD's every quarter. You simply access the program through the Internet via a web browser (Internet Explorer, Mozilla Firefox).

#### **Data lives on our server**

The Chemical database and your own user data (Manifest, Stores, Risk Assessments) all live on OUR secure servers. This frees up your IT resources. Consulting and Help Desk enquiries are made much easier since yourself and a Chemwatch expert can both be looking at the same set of data simultaneously.

#### **Multi-Site Access**

Since the program can be accessed through the Internet, multiple sites across the country (or globe) can all be linked through one central CG2 license. This service is available when you upgrade to a "Corporate License". Note: Security can be activated to only allow certain users limited or no access to particular sites.

## **Weekly MSDS Updates**

The MSDS database is updated weekly, which means there is less time to wait before using an MSDS we have written for you.

#### **Weekly Program Developments**

Any new developments made to the program throughout the year will be available to you instantly. You do not have to wait every quarter for upgrades.

#### **Transportable Information**

Copy and Paste functions are available for a variety of reports in the database. For example, users can copy and paste Label data from CG2 into their favourite document editor (Microsoft Word, etc).

#### **Animated Help Movies**

Users can click on strategically placed "Help" icons to play context-sensitive animated help movies. The movies capture screen movements and prompt the user to perform certain actions, which then produce animated results. This makes learning the program fun!

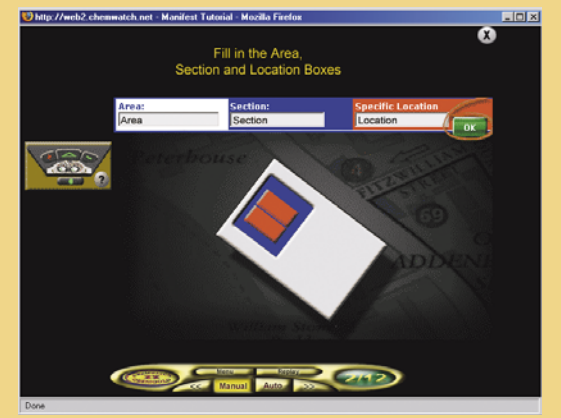

#### **Supplier MSDS**

CG2 provides access to our database of Suppliers' MSDS. Daily Web updates and email alerts advising precise changes in MSDS content are also available.

## **Monographs, Legs & Regs**

Lists documents issued by various governments and authorities for the selected material and its ingredients. You can view National Inventories and Occupational Exposure Lists for countries in which the material appears.

#### **Task Based Risk Assessments**

In addition to the standard Risk Assessment module, the CG2 program also incorporates Task Based Risk Assessments using ILO standards.

#### **What happens when the Internet goes down?**

We provide unlimited help desk support and toxicologists are always on hand to provide information or fax documents if ever they are needed.

#### **Also for users with limited or no Internet access**

There is an Intranet version of the Chemgold II package available. The end user will not notice any difference in the way the program looks and behaves, however it does involve your IT staff installing the program on your server. This only needs to be done once each quarter, allowing all PC's connected to the Intranet to access the program through a web browser.

#### **\*A note for Chemwatch Blue users who create their own Custom Label Templates:**

CG2 has a list of label templates available for use, however, new label templates can only be created using the standalone Chemwatch Blue program. Once these templates have been created, they can be uploaded onto the Chemgold II program, available for use by everyone in the organisation. Remember, in CG2, label data can still be copied into other programs like Microsoft Word for further manipulation.

#### **Who to contact for the Upgrade?**

If you want to upgrade to Chemgold II, please contact **Aynur Bozkurt** on **03 9573 3108** or email: **info@chemwatch.net.** Mention that you heard about the offer through this Newsletter and receive a special deal.

# **Briefing Notes**

**Chemwatch has been working long and hard to produce Briefing Notes to ensure customers are aware of all the services we provide. You may be a subscriber to one of our services, however, may not be aware of all the features of the system you are using, or may not be aware of our entire range of offerings. In each Briefing Note. we describe a particular service in detail.**

Our Briefing Notes are released via email on a weekly basis. If you would like to add your email address to our mailing list, please send your request to: **info@chemwatch.net**

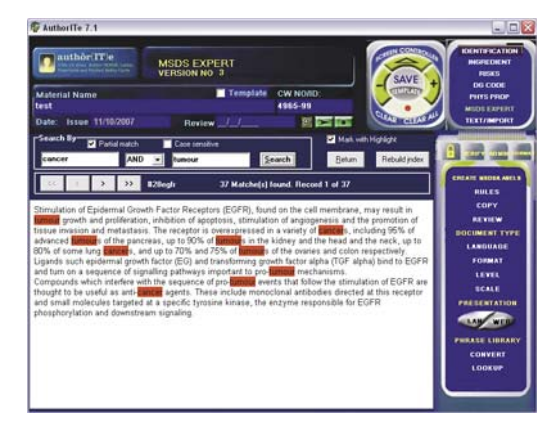

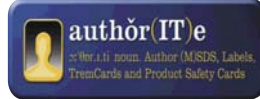

# **The low-down on author(IT)e**

Based on the needs of both our clients and our in-house team of MSDS authors, significant development work has been undertaken recently, with some of the changes detailed below:

## **WHAT'S NEW?**

#### **CP Lookup**

The CP\* Lookup page has undergone a dramatic makeover and is now more powerful and easier to use.

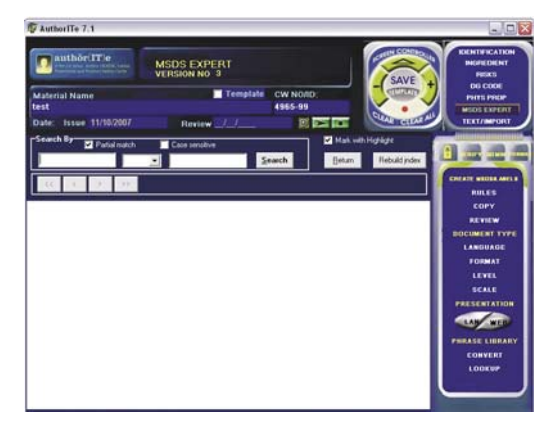

You can search on partial matches, case sensitivity, and utilize And/Or commands to filter your search parameters and find that elusive CP.

For example, to locate all CP's containing the word 'cancer', enter this into the first search box, select whether you would like a partial match or case sensitivity, and click on the Search button:

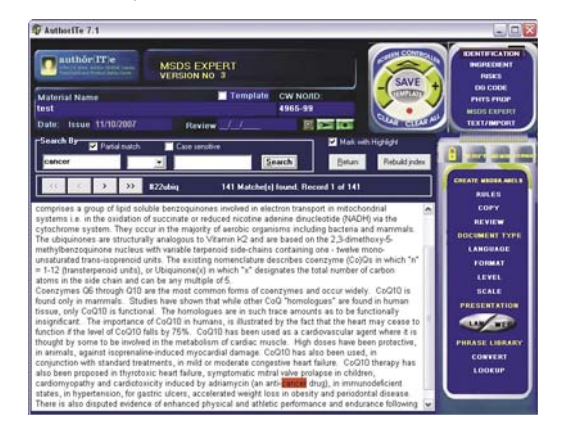

The search string is highlighted in red on the picture at right (this can be switched off by un-checking the Mark with Highlight box), and the number of CP's found, along with which of the records you are viewing and its code, are displayed at the top of the page. Scroll through the results by using the arrows: single arrows move forwards and backwards, one record at a time, whilst double arrows jump to the first or last record.

You can also use the And/Or commands to further enhance the searching. For example, add the word 'tumour' to the second search box and use the drop down between the boxes to select either command.

*\*CP is an acronym for Common Phrase. These phrases are the building blocks upon which the MSDS is constructed and are generated based on the in-built logic of the application. Users can add and delete CP's as they wish.* **(cont. next page)**

## **Customised Statements**

This new screen, accessed by clicking on the words 'FREE TEXT' from the MSDS EXPERT page, allows you to create customised statements to appear in various locations of the MSDS in the following ways:

- Global the statement will appear on ALL MSDS
- CW No the statement will appear on only those MSDS specified by their CW number
- Family the statement will appear on certain groups or 'families' of MSDS based on criteria specified by the user

To create a new statement:

- Click on the 'New' button
- Enter the required text in the entry field (this may be entered in any language and it is possible to copy and paste text)
- Select whether it is to be a Global, CW No or Family statement
- Select the section(s) in which you would like it to appear by checking the relevant boxes
- Click on 'Save'

Use the 'Show all sections' and 'Show selected sections' buttons to change the view.

To edit an existing statement, select it from the list and click on the 'Edit' button, make the required changes and click on 'Save'.

To delete a statement, select it from the list and click on 'Delete'.

For example, to create a statement that appears in the 'Advice to Doctor' section of all MSDS that are DGC 3, Packing Group II and with a Flash Point below 23 °C, you would do the following:

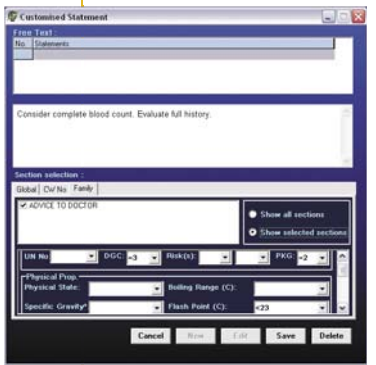

- Click on 'New'
- Enter the required text
- Click on the 'Family' tab
- Check the 'Advice to doctor' box (use the 'Show selected sections' radio button to display only this section on screen)
- From the 'DGC' drop down menu, select '=' and type in the number '3' next to it i.e. '=3'
- Repeat this for 'PKG', this time adding '=2'
- From the 'Flash Point' drop down menu, select '<' and enter the number '23', giving '<23'
- Click on 'Save'

All MSDS that meet the criteria of DGC=3, Packing Group=2 and Flash Point < 23°C will have the statement added to the 'Advice to doctor' section of the MSDS.

For the same statement to appear on specific MSDS, do the following:

- Click on 'New'
- Enter the required text
- Select the 'CW No' tab
- Check the 'Advice to doctor' box (use the 'Show selected sections' radio button to display only this section on screen)
- From the 'DGC' drop down menu, select '=' and type in the number '3' next to it i.e. '=3'
- Repeat this for 'PKG', this time adding '=2'

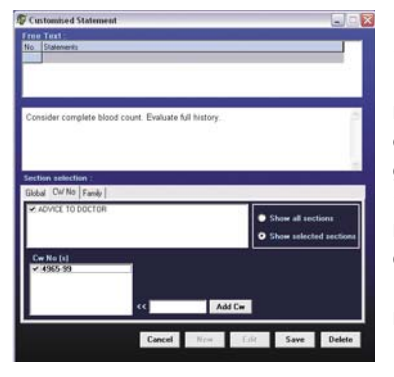

• From the 'Flash Point' drop down menu, select '<' and enter the number '23', giving '<23' • Type in the CW number required and click on 'Add Cw'. Repeat for additional numbers • Click on 'Save'

## **DG Class and Packing Group Additivity Rules**

New logic has been written that takes into account the Dangerous Goods Class and Packing Group of each individual ingredient, and sums any that match. In this way, all program generated suggestions for these criteria are based on a cumulative result rather than individual components.

#### **LAN**

The LAN button has always been used to view the complete MSDS (and associated reports) in a Chemwatch style window. In order to provide added functionality, we have changed this so that the previous limited options have been replaced by the full Chemwatch. When clicking on LAN you will now effectively be opening the full Chemwatch application.

#### **Use – Multiple Choice Options**

This section of the TEXT/IMPORT page has been drastically enhanced recently so that there are now more than 450 choices when selecting the Use of the authored material. The multiple choice options have an advantage over any free text entries, in that they are able to be translated into other languages, and will appear on the relevant MSDS.

#### **Customised Regulations**

Due to an increasing demand from clients for creating documents with their own unique 'flavour', we have enabled a customizable Regulations option in the Chemwatch interface.

Accessed through the Printer Setup page, the Regulations tab contains a list of all relevant Regulatory lists (generally appearing in Section 15 of the MSDS) from which the user can select all, any, or none, by using the checkboxes,

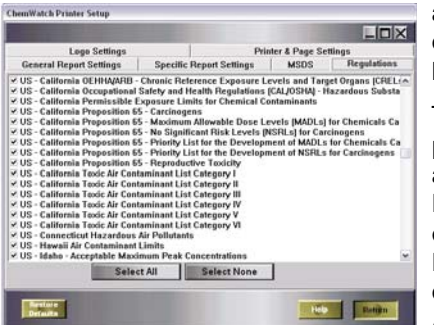

and 'Select All' or 'Select None' buttons.

The list is populated according to the Report chosen, e.g.. 'American English' will display all North American Lists.

## **Ingredient Name search**

When searching by Material Name, or adding ingredients by using a name search, there has been a delay in response by the application, which has been occasionally frustrating to some users.

To overcome this, we have substantially increased the speed at which this searching is done.

# **Regulatory Alert Reports**

**All of our clients who have submitted a chemical inventory to our registration department**  will have received the first of **our Regulatory Alert Reports, generated by the new Galleria Chemica Alerts Engine (GCAE).** 

GCAE uses Galleria Chemica's massive regulatory data repository to automatically check for updates of regulatory lists, and compares this with your own substance register. This allows us to easily identify the products in your register that may be subject to a change in legislation or regulation. The reporting is generated as an HTML document with hyperlinked index of your products (determined by regulatory changes to their ingredients).

This service is provided totally free to our current subscribers. If you would like to find out more about our Regulatory Alerts Reports, or have any questions regarding Galleria Chemica, don't hesitate to contact Claude Neri, our Head of Compliance Services at Chemwatch, by email: **claude@chemwatch.net**

**The Galleria Team is always on the lookout for new legislation and other chemical information that is relevant to our clients' needs. Below is a list of the databases updated and added in Galleria Chemica over the last quarter.** 

Galleria Chemica contains information on just about anything chemical, from regulatory compliance to chemical and physical properties. Galleria currently boasts over 1,000 databases of chemical information, and this is growing by the day. All of this information is available through the use of a powerful search engine and user friendly interface. A batch loader add on (MyGAL) is also available.

Singapore Permissible Exposure Limits of Toxic Substances

Regulations Concerning the International Carriage of Dangerous Goods by Rail - Table A: Dangerous Goods List - RID 2007 (Spanish)

**European List of Notified** Chemical Substances - ELINCS - 6th publication - COM(2003) 642, 29.10.2003 (Portuguese)

Australia - Victoria Occupational Health and Safety Regulations - Schedule 9: Materials at Major Hazard Facilities (And Their Threshold Quantity) Table 2

European Agreement concerning the International Carriage of Dangerous Goods by Road (ADR 2005, English) - Prohibited and Restricted List

European Agreement concerning the International Carriage of Dangerous Goods by Road - ADR 2007 (Russian)

China List of Dangerous Goods (GB 12268-2005) (Chinese)

**European List of Notified** Chemical Substances - ELINCS - 6th publication - COM(2003) 642, 29.10.2003 (Italian)

European Agreement concerning the International Carriage of Dangerous Goods by Road (ADR 2007, English) - Prohibited and Restricted List

Germany Substances for which no MAK value can be established at present

US Department of Transportation (DOT), Hazardous Material Table

**European List of Notified** Chemical Substances - ELINCS - 6th publication - COM(2003) 642, 29.10.2003 (French)

New Zealand Land Transport Rule Dangerous Goods 2005 - Schedule 2 Dangerous Goods in Limited Quantities and Consumer **Commodities** 

Ireland Occupational Exposure Limits

US ACGIH Threshold Limit Values (TLV)

European Union (EU) No-Longer Polymers List (NLP) (67/548/EEC)

US OSHA Permissible Exposure Levels (PELs) - Table Z3

US OSHA Permissible Exposure Levels (PELs) - Table Z2

European List of Notified Chemical Substances (ELINCS)

Spain List for carcinogenic and mutagenic substances with limit value adopted (Spanish)

Ireland National Poisons Information Centre (NPIC) Antidotes List

**European List of Notified** Chemical Substances - ELINCS - 6th publication - COM(20 03) 642, 29.10.2003 (Greek)

US - Washington Permissible exposure limits of air contaminants

Austria Technical Exposure Limits (TRK Values) (German)

Sweden Occupational Exposure Limit Values (Swedish)

New Zealand Land Transport Rule Dangerous Goods 2005 - Small Packages of explosives

UK Dangerous Goods Emergency Action Code List 2007

US - California OEHHA/ARB - Acute Reference Exposure Levels and Target Organs (RELs)

European Union (EU) Council Directive 98/24/EC on the protection of the health and safety of workers from the risks related to chemical agents at work - Annex I: List of Binding Occupational Exposure Limit Values (English)

US OSHA Permissible Exposure Levels (PELs) - Table Z1

New Zealand Land Transport Rule Dangerous Goods 2005 - Schedule 1 Quantity limits

Australia - Victoria Occupational Health and Safety Regulations - Schedule 5 Hazardous Substances: Substances Prohibited for Specified Uses

Japan Ships Safety Law - Oxidizing Substances (Japanese)

Japan Ships Safety Law - Flammable Substances (Japanese)

Japan Ships Safety Law - Corrosive Substances (Japanese)

Japan Ships Safety Law - Noxious Substances (Japanese)

European List of Notified Chemical Substances - ELINCS - 6th publication - COM(2003) 642, 29.10.2003 (German)

ADN - European Agreement concerning the International Carriage of Dangerous Goods by Inland Waterways (English) **(cont. next page)**

**European List of Notified** Chemical Substances - ELINCS - 6th publication - COM(2003) 642, 29.10.2003 (Spanish)

Japan Ships Safety Law - Highpressure Gases (Japanese)

Japan Ships Safety Law - Poisonous Goods (Japanese)

ADN - European Agreement concerning the International Carriage of Dangerous Goods by Inland Waterways (French)

Japan Ships Safety Law - Flammable Liquids (Japanese)

Australia - Victoria Occupational Health and Safety Regulations - Schedule 6: Asbestos

Australia - Victoria Occupational Health and Safety Regulations - Schedule 9: Materials at Major Hazard Facilities (And Their Threshold Quantity) Table 1

ADNR 2007 - Agreement on the Transport of Dangerous Goods on the Rhine (French Version)

ADNR 2007 - Agreement on the Transport of Dangerous Goods on the Rhine (Dutch Version)

**European List of Notified** Chemical Substances - ELINCS - 6th publication - COM(2003) 642, 29.10.2003 (Danish)

**European List of Notified** Chemical Substances - ELINCS - 6th publication - COM(2003) 642, 29.10.2003 (Dutch)

**European List of Notified** Chemical Substances - ELINCS - 6th publication - COM(2003) 642, 29.10.2003 (Finnish)

Japan Ships Safety Law - Explosives (Japanese)

Malaysian Synonyms

US Department of Transportation (DOT) Marine Pollutants - Appendix B

Malaysia Permissible Exposure Limits

US - California Permissible Exposure Limits for Chemical Contaminants

Korea (South) Occupational Exposure Standards (Korean)

Australia Explosives Code (AE Code)

Australia Dangerous Goods Code Draft 7th Edition - Dangerous Goods List

US Department of Transportation (DOT) List of Hazardous Substances and Reportable Quantities - **Radionuclides** 

European Agreement concerning the International Carriage of Dangerous Goods by Road ADR 2005 (Spanish)

Regulations Concerning the International Carriage of Dangerous Goods by Rail - RID 2005 (Spanish)

US Department of Transportation (DOT) List of Hazardous Substances and Reportable Quantities - Hazardous Substances Other Than **Radionuclides** 

Korea (South) Occupational Exposure Standards for Carcinogenic Substances (Korean)

Denmark Limit values for air pollutants (Danish)

Canada Non-Domestic Substances List (NDSL)

Germany Substances with MAK values but no pregnancy risk group classification

European Union (EU) Commission Directive 2006/15/EC establishing a second list of indicative occupational exposure limit values (IOELVs) (Spanish)

European Union (EU) Binding Occupational Exposure Limits for Carcinogens or Mutagens (2004/ 37/EC)

Germany Substances with MAK values but no pregnancy risk group classification (German)

US - Michigan Exposure Limits for Air **Contaminants** 

European Union (EU) Indicative Limit Values for Occupational Exposure

Estonia Limit values for chemical hazards in the working environment

#### **Staff News**

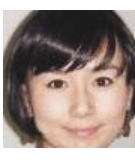

**I am QI ZHANG, (you can call me 'QIQI'). My hometown is Shanghai, and I now live in Melbourne.** 

**I graduated from RMIT in 2006, majored in Multimedia Design, and joined the Chemwatch family as web designer about**  five months ago.

Alison Glover joined Chemwatch at the end of July, initially as an MSDS Author. Her degrees are in physics and technology management, and her research background is

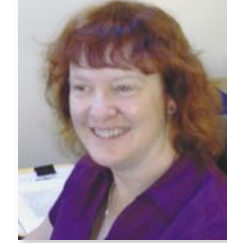

mainly in laser and electro-optics; she was with the Centre for Lasers and Applications at Macquarie University in Sydney for nearly ten years. She has also worked in medical research, including at the National Institute for Medical Research in London, where she made holograms of frogs' eardrums as part of a project on hearing disabilities! Other medical research projects have included cancer phototherapy and real-time diagnosis of cancer. Outside work she loves bush-walking, and is inordinately proud of having completed this year's Oxfam 100km charity trailwalk with only six week's training.

**Shannon Sim, the Asean regional co-ordinator and a partner in Chemcare, has finally tied the knot with Catherine (Cat), his bride from Malaysia. Shannon's mother is relieved as although he is the oldest son, he was the last to get married!**

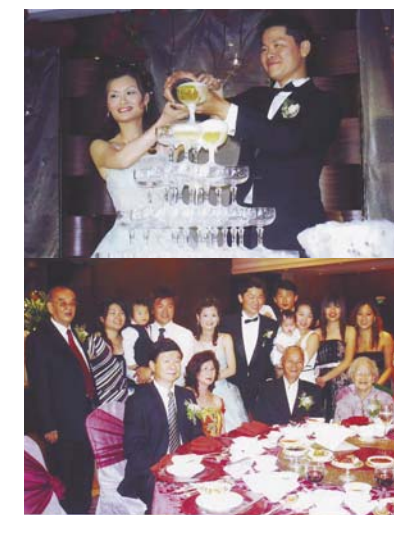

# **Staff Profile**

**Our profile column, takes a closer look at the people who make up Chemwatch.**

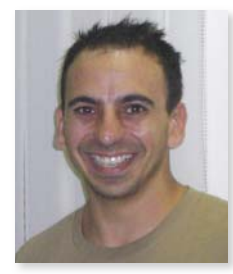

**Name:**  Claude Neri

#### **What is your current role at Chemwatch?**

My main role is the technical supervision of the Galleria project and compliance services. This

overflows throughout the entire organization, so I find myself involved in many other projects.

#### **How long have you been with us?**

A long time, almost a third of my life!

#### **What do enjoy most about working for Chemwatch?**

I think mostly I love the dynamics of the organisation, the way I have seen our focus shift based on the needs of the industry, and the way our techniques evolve with available technology. I think this helps keep the job interesting, and keeps us guessing as to what future direction we might take. The mix of people I work with is an added bonus. The staff here is a melting pot of people with various skills from vastly different cultures and backgrounds. I have learned as much from them as from the job itself. I also love the relaxed noncorporate culture we have at Chemwatch. Everyone is approachable, from the boss right down to Boogie and Feck.

#### **What have you found the most challenging about your current role?**

Keeping up with Bernie and understanding what he is actually on about!

#### **A perfect day at Chemwatch is...**

One where the email is down ALL day!

#### **Is Bernie easy to work for?**

Most definitely! (Do I have a choice here?!)

**What advice would you provide for Bernie?**

It's ok to sleep now and then...

# **News from the Asia Pacific region**

#### **Again Chemwatch was extremely active in the Asean region, even with spin-off sales in China.**

The Malaysian Conference on Occupational Safety and Health was held at the Genting Highlands, which is more famous as a tourist location. The Chemwatch booth, manned by Monica Wee and Shannon Sim, was well attended, even though we suspect many attendees spent a large portion of their time at the near-by casinos!

**Photos below show Chemwatch at the Conference** 

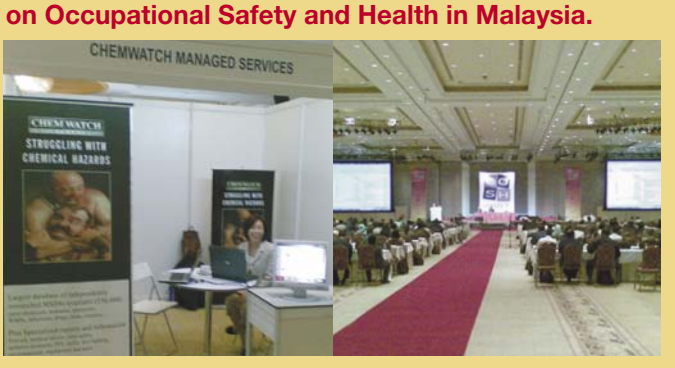

Sales again were across the board, with a new sale into the Kalimantan coal industry. Kaltim Coal is a major coal mining effort that has standardized the use of Chemwatch to deliver the Hazchem program to their staff.

Additional regional Hazchem coverage has been initiated by several locations within the region, and many have opted for the Chemgold II system.

Satya Lesmana Dimas, from Chemcare Asia Indonesia, spent a few days in the USA recently, undergoing training at a facility in Oklahoma. On his way back he stayed at a farm near Vancouver. Dimas had a bad night when first the lights flickered, and then the coyotes in the garden began to howl. He was convinced the house was haunted, and also being unfamiliar with the environment, was convinced that they were wolves awaiting his exit from the guest house in the garden area. I do not think he will return for a second visit!

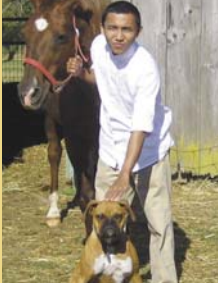

**At right: Dimas with some animal friends at a farm in Vancouver in the United States!**

## **News from Ireland**

DCM Compliance is an Irish company based in Limerick in the West of Ireland. The company was founded in 2003 by the directors Henry Mooney and Dermot Dinan. The company was initially set up to market software for printing documentation for the transport of Hazardous Goods Notes, such as IMDG Dangerous Goods Notes and IATA Shippers Declarations.

By adding further software systems to their portfolio, packaging, training and consultancy, the company has moved on to offer a complete service to companies who are transporting or handling hazardous goods. Customers in Ireland include multinationals such as Pfizer Ireland, Roche, IVAX and ITW, as well as indigenous Irish Companies like Enva, Reagecon and the HSE (The Irish Department of Health).

## **News from North America**

**Jim and Paul exhibited at the recent fall conference of the Society for Chemical Hazard Communication, where global experts continued to evaluate the expansion of GHS, and the effects of REACH, through classes and presentations. While we were there, Jim Wood spent time showing the Chemwatch MSDS Authoring program, AuthorITe, to a number of attendees over hor's d'oeuvres and conversation.** 

Earlier in the fall Paul made presentations at both the National Association of Scientific Material Managers (NAOSSM), in Cleveland, Ohio, and the College and University Hazardous Waste Conference at Cornell University. Both of these shows were done in conjunction with our chemical inventory software partner, Vertere.

Vertere isn't just showing Chemwatch software at conferences, they are also showing it to new clients, and we're pleased to welcome another Canadian School to the Chemwatch family – The University of Ottawa. Vertere is working with several Canadian Colleges and Universities on Chemwatch's behalf, and we look forward to expanding our reach to our friends in the north.

Regarding new University customers, we're also welcoming a slew of new Ohio Colleges as Chemwatch clients. Welcome to: Bowling Green State University, Youngstown State University, Kent State University, Northeastern Ohio University College of Medicine, Shawnee State University, University of Akron, and the University of Toledo. All of these schools were recently added through the work of the InterUniversity Council Insurance Consortium (IUCIC). Paul is scheduled to meet with representatives of all of these new Colleges at the next IUCIC meeting, where he will do extensive Chemwatch training.

Two final additions to our higher education client base are the two campuses of the prestigious Scripps Research Institute, and the equally acclaimed University of the Sciences in Philadelphia.

A special thanks to the hazardous waste expert at USP, Sarah Martin, who squeezed us all in the cab of her truck for an exciting ride through Philadelphia for a presentation to the College!

Novozymes, a world leader in the production of bioindustrials through enzymes, will begin using Chemwatch this fall at its North Carolina plant. Paul met Randall Williams at the Pittcon show earlier this year. Thanks Randall, and we look forwarding to working with you.

And finally, the Royal Caribbean Cruise Lines will begin using the multi-lingual tools in Chemwatch to help provide MSDS's, labels, and chemical storage tracking capabilities to its truly multi-national crew. Jim has put in much effort working with their safety representatives, and looking at their product manifests, in preparation for this sale, and now he is looking forward to when he might get to take the training cruise!

Stay safe in your travels, and we hope to see you soon.

*Jim, Paul and Joe*

**Our Joe Sheehan achieved a goal last week that is diffi cult for some of us to understand. The photo below**  shows Joe and his brother Dan completing their first **Ironman in Louisville, KY. They swam 2.4 miles, biked 112 miles, and then ran 26 miles, in a little over 14 hours...and Joe didn't carry his computer with him! Anyone want to join Joe in the next race?**

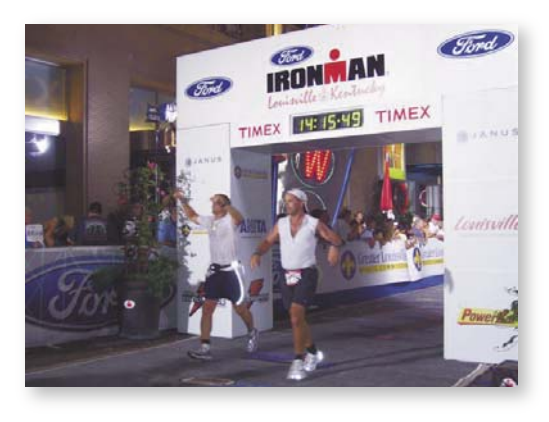

# **Chemwatch Australia training dates**

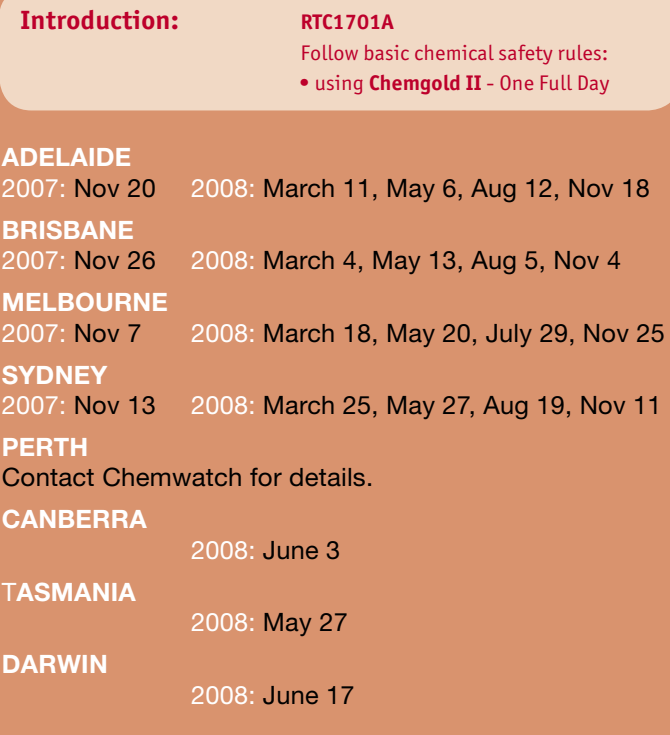

On-site group training for up to 12 participants is also available at \$680.00 per half day or \$1200.00 per full day exGST. Travel expenses, if required, will be additional.

We also provide the following courses. For more details, please contact us directly.

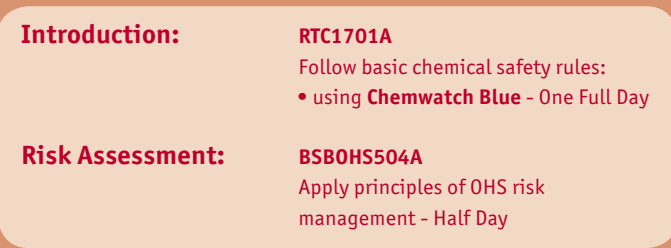